**دانشکده علوم پزشکی ساوه مرکز مطالعات و توسعه آموزش علوم پزشکی آموزش مجازی راهنمای صدا گذاری پاورپوینت**1

**دانشکده علوم پزشکی ساوه مرکز مطالعات و توسعه آموزش علوم پزشکی آموزش مجازی در پاورپوینت امکان افزودن صدا و کامل شدن آن به صورت یک چندرسانه ای قوی نیز وجود دارد. ترکیب اسالیدهای استاد و صدای استاد در یادگیری بسیار موثر می باشد. یکی از بهترین و راحت ترین شیوه ها برای ارائه دروس به شیوه آفالین)غیر همزمان( ساخت یک پاورپوینت چندرسانه ای و ارائه آن بر روی سیستم نوید باشد. از این رو در قالب این فایل روش افزودن صدا به پاورپوینت حضورتان ارائه** 

**می شود.** 

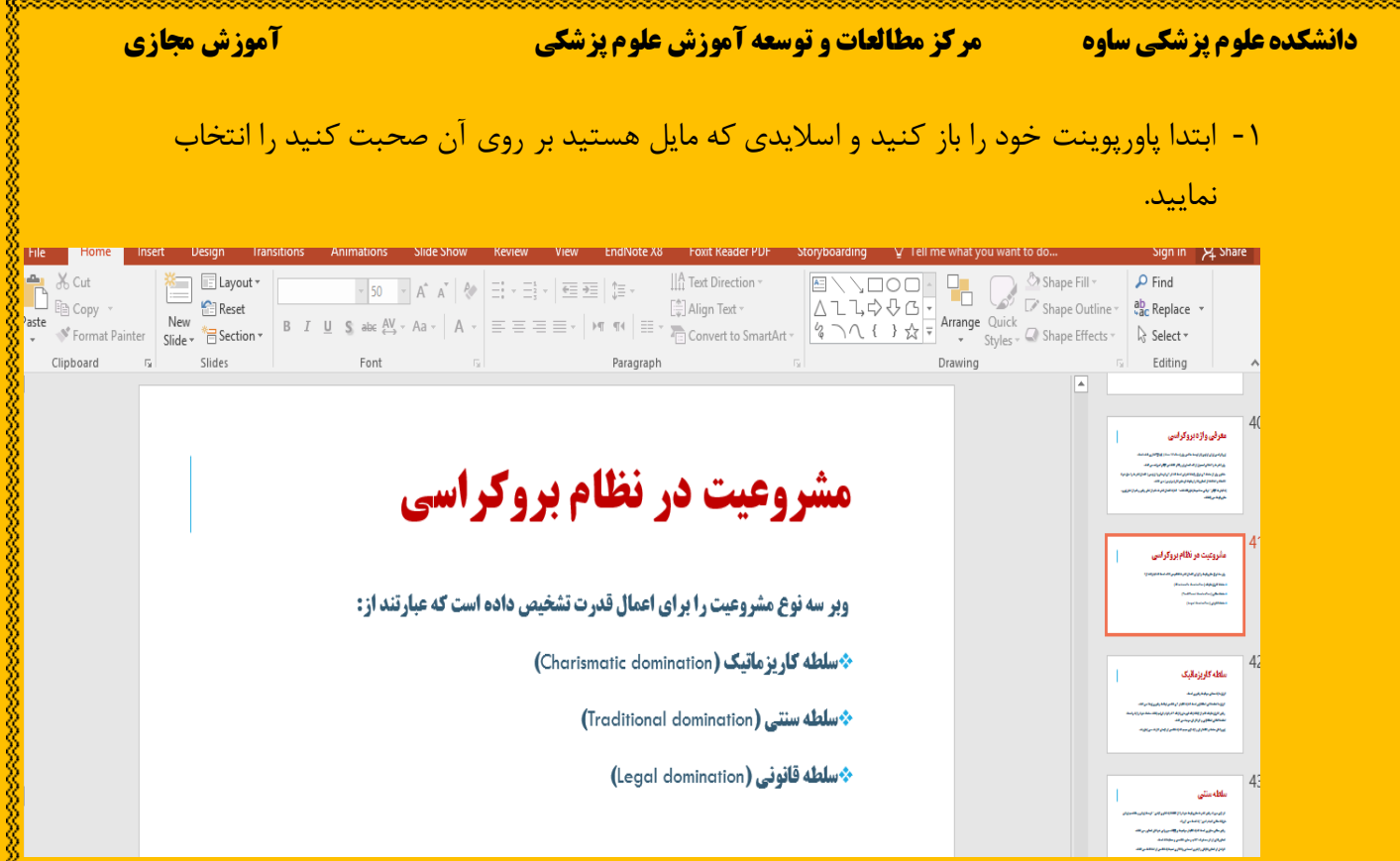

## ۲- از منوی بالا سربرگ j<mark>in</mark>sertرا کلیک نمایید.

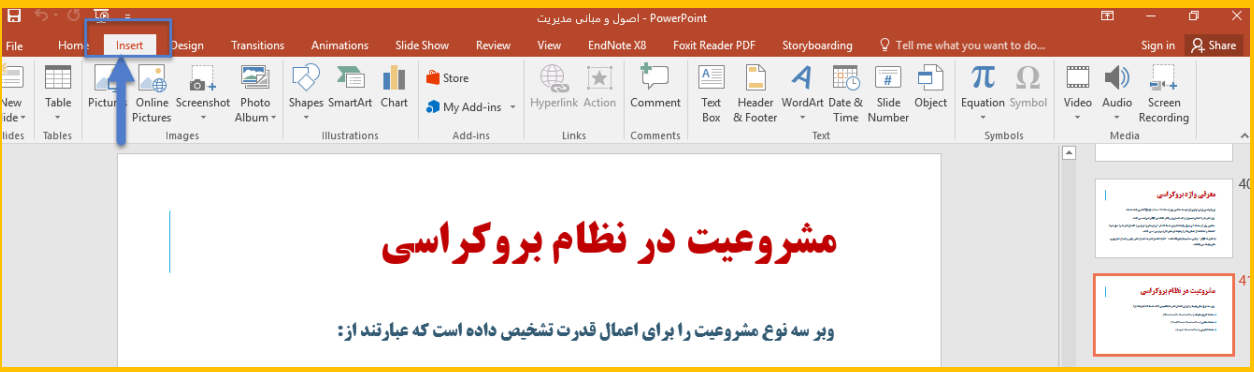

とうこくていたいかいかいかいかいかいかいかい

-3 در منوی insertایتم Aduioرا کلیک نمایید و گزینه Aduio recordرا انتخاب نمایید.

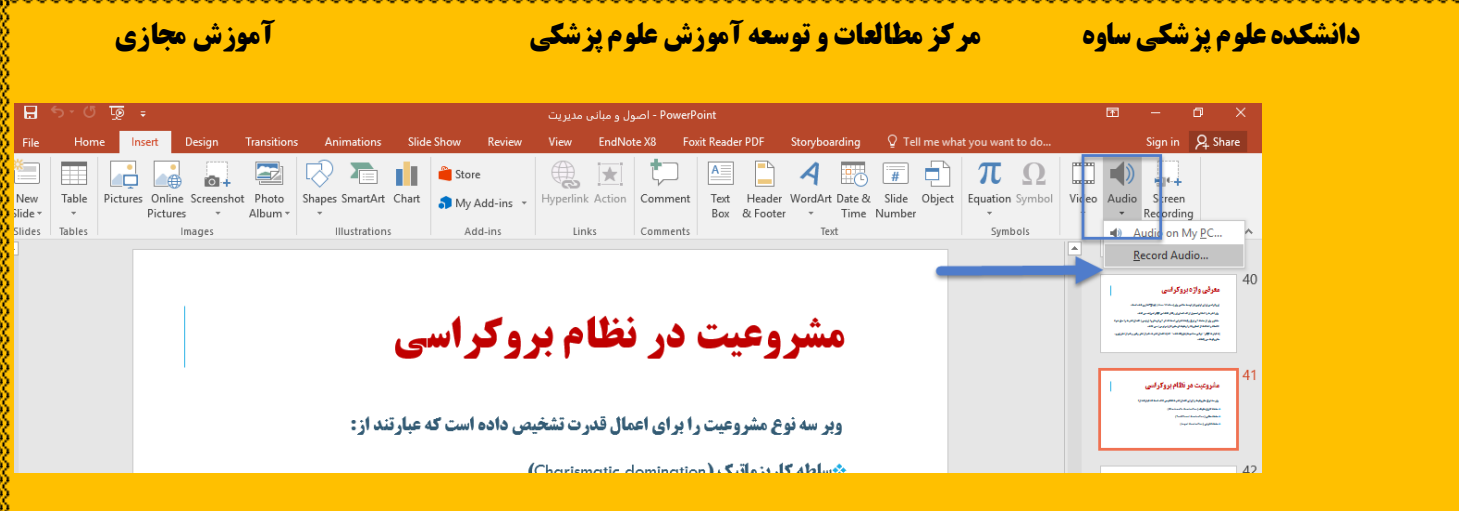

-4در مستطیل sound Recordدکمه قرمز را فشاردهید.

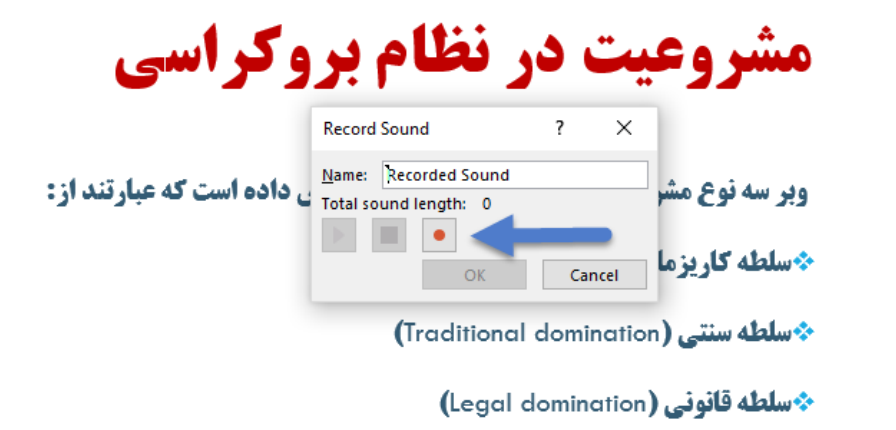

-5وقتی دکمه قرمز را فشار می دهید نقطه قرمز رنگ آبی شده و و روی اسالید متن مورد نظر را توضیح دهید )حالت SlideShowنیست.

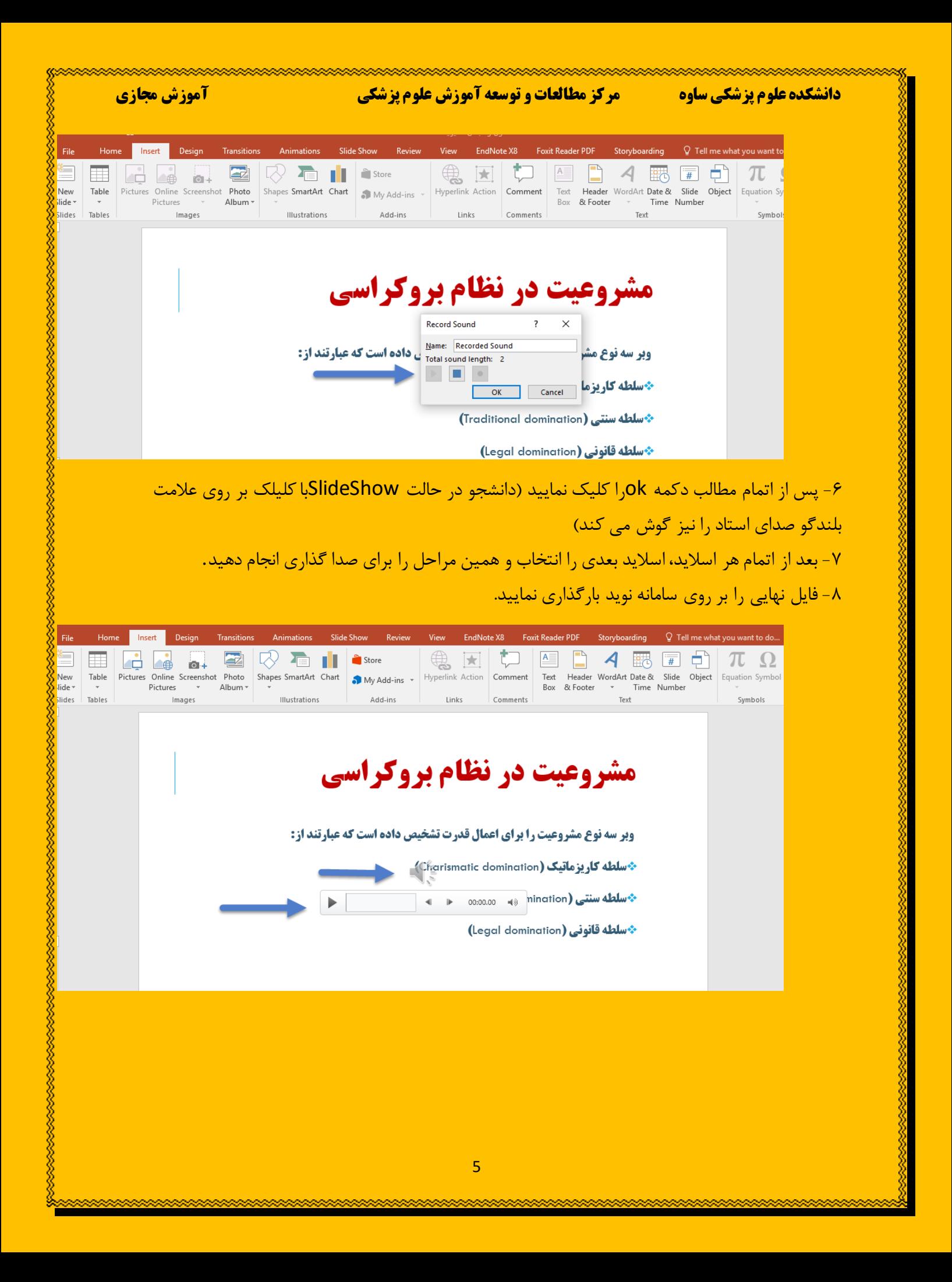